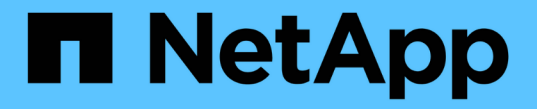

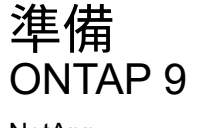

NetApp April 24, 2024

This PDF was generated from https://docs.netapp.com/zh-tw/ontap/nfs-config/assess-physical-storagerequirements-task.html on April 24, 2024. Always check docs.netapp.com for the latest.

# 目錄

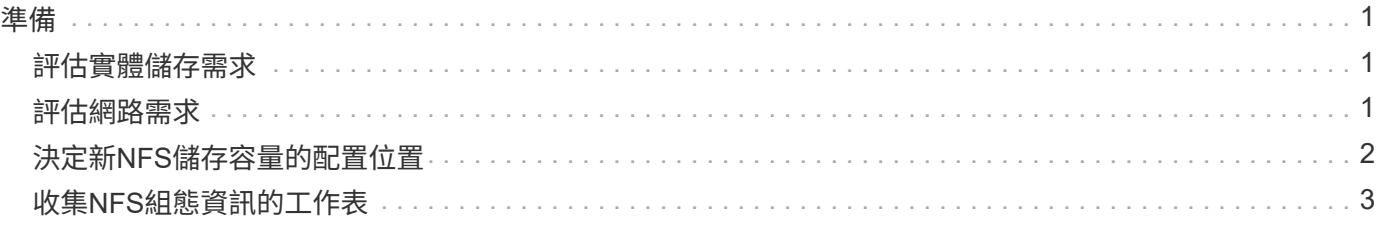

# <span id="page-2-1"></span><span id="page-2-0"></span>評估實體儲存需求

在為用戶端配置NFS儲存設備之前、您必須確保現有的集合體中有足夠的空間可容納新磁 碟區。如果沒有、您可以將磁碟新增至現有的Aggregate、或建立所需類型的新 Aggregate。

步驟

1. 顯示現有Aggregate中的可用空間:

storage aggregate show

如果集合體有足夠的空間、請在工作表中記錄其名稱。

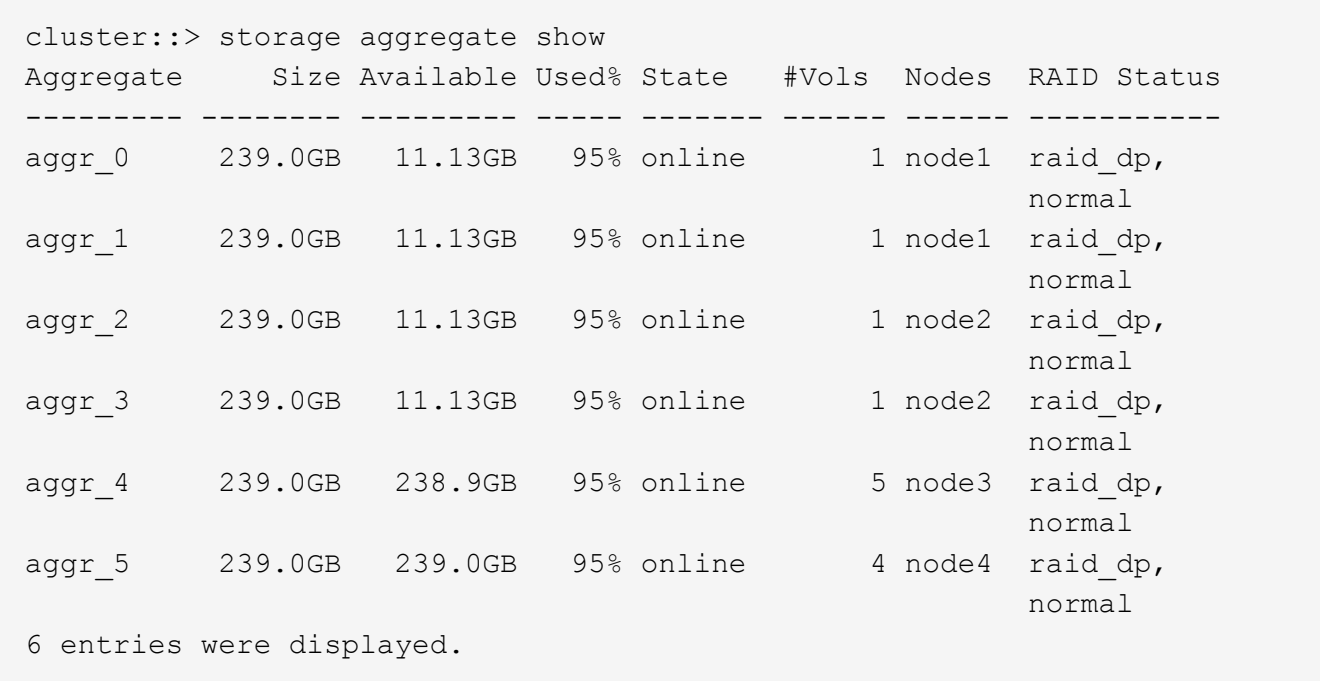

2. 如果沒有具有足夠空間的集合體、請使用將磁碟新增至現有的集合體 storage aggregate add-disks 或使用建立新的 Aggregate storage aggregate create 命令。

相關資訊

["](https://docs.netapp.com/zh-tw/ontap/concepts/index.html)[概念](https://docs.netapp.com/zh-tw/ontap/concepts/index.html)[ONTAP"](https://docs.netapp.com/zh-tw/ontap/concepts/index.html)

# <span id="page-2-2"></span>評估網路需求

將NFS儲存設備提供給用戶端之前、您必須先確認網路設定正確、以符合NFS資源配置需 求。

您需要的產品

必須設定下列叢集網路物件:

- 實體與邏輯連接埠
- 廣播網域
- 子網路(如有需要)
- IPspaces(視需要而定、除了預設IPspace)
- 容錯移轉群組(視需要、以及每個廣播網域的預設容錯移轉群組)
- 外部防火牆

#### 步驟

1. 顯示可用的實體和虛擬連接埠:

```
network port show
```
- 如果可能、您應該使用資料網路速度最高的連接埠。
- 資料網路中的所有元件必須具有相同的MTU設定、才能獲得最佳效能。
- 2. 如果您打算使用子網路名稱來配置LIF的IP位址和網路遮罩值、請確認該子網路存在且有足夠的可用位址:+

network subnet show

子網路包含屬於同一第3層子網路的IP位址集區。子網路是使用建立的 network subnet create 命令。

3. 顯示可用的IPspaces:

network ipspace show

您可以使用預設IPspace或自訂IPspace。

4. 如果您要使用IPv6位址、請確認叢集上已啟用IPv6:

network options ipv6 show

如有需要、您可以使用啟用 IPv6 network options ipv6 modify 命令。

# <span id="page-3-0"></span>決定新**NFS**儲存容量的配置位置

在建立新的NFS Volume或qtree之前、您必須先決定要將其放入新的或現有的SVM、以 及SVM所需的組態量。此決定決定決定您的工作流程。

#### 選擇

• 如果您想要在新的SVM上配置磁碟區或qtree、或是在已啟用NFS但尚未設定的現有SVM上配置、請完成「 設定NFS存取SVM」和「將NFS儲存設備新增至啟用NFS的SVM」中的步驟。

#### [設定](https://docs.netapp.com/zh-tw/ontap/nfs-config/create-svms-data-access-task.html)[SVM](https://docs.netapp.com/zh-tw/ontap/nfs-config/create-svms-data-access-task.html)[的](https://docs.netapp.com/zh-tw/ontap/nfs-config/create-svms-data-access-task.html)[NFS](https://docs.netapp.com/zh-tw/ontap/nfs-config/create-svms-data-access-task.html)[存取](https://docs.netapp.com/zh-tw/ontap/nfs-config/create-svms-data-access-task.html)

[將](https://docs.netapp.com/zh-tw/ontap/nfs-config/add-storage-capacity-nfs-enabled-svm-concept.html)[NFS](https://docs.netapp.com/zh-tw/ontap/nfs-config/add-storage-capacity-nfs-enabled-svm-concept.html)[儲存設備新增至啟用](https://docs.netapp.com/zh-tw/ontap/nfs-config/add-storage-capacity-nfs-enabled-svm-concept.html)[NFS](https://docs.netapp.com/zh-tw/ontap/nfs-config/add-storage-capacity-nfs-enabled-svm-concept.html)[的](https://docs.netapp.com/zh-tw/ontap/nfs-config/add-storage-capacity-nfs-enabled-svm-concept.html)[SVM](https://docs.netapp.com/zh-tw/ontap/nfs-config/add-storage-capacity-nfs-enabled-svm-concept.html)

如果符合下列任一項條件、您可以選擇建立新的SVM:

- 您是第一次在叢集上啟用NFS。
- 您在不想啟用NFS支援的叢集中有現有的SVM。
- 您在叢集中有一個或多個NFS型SVM、而您想要在隔離的命名空間中使用另一個NFS伺服器(多租戶案 例)。 您也應該選擇此選項、以便在已啟用NFS但尚未設定的現有SVM上配置儲存設備。如果您為SAN 存取建立SVM、或是在建立SVM時未啟用任何傳輸協定、則可能會發生這種情況。

在SVM上啟用NFS之後、請繼續配置磁碟區或qtree。

• 如果您想要在已完全設定為NFS存取的現有SVM上配置磁碟區或qtree、請完成「將NFS儲存設備新增至已 啟用NFS的SVM」中的步驟。

[將](https://docs.netapp.com/zh-tw/ontap/nfs-config/add-storage-capacity-nfs-enabled-svm-concept.html)[NFS](https://docs.netapp.com/zh-tw/ontap/nfs-config/add-storage-capacity-nfs-enabled-svm-concept.html)[儲存設備新增至啟用](https://docs.netapp.com/zh-tw/ontap/nfs-config/add-storage-capacity-nfs-enabled-svm-concept.html)[NFS](https://docs.netapp.com/zh-tw/ontap/nfs-config/add-storage-capacity-nfs-enabled-svm-concept.html)[的](https://docs.netapp.com/zh-tw/ontap/nfs-config/add-storage-capacity-nfs-enabled-svm-concept.html)[SVM](https://docs.netapp.com/zh-tw/ontap/nfs-config/add-storage-capacity-nfs-enabled-svm-concept.html)

# <span id="page-4-0"></span>收集**NFS**組態資訊的工作表

NFS組態工作表可讓您收集必要資訊、以便為用戶端設定NFS存取。

您應該根據您對儲存資源配置的決策、完成工作表的一或兩個區段:

如果您要設定SVM的NFS存取、請完成這兩個部分。

- 設定SVM的NFS存取
- 將儲存容量新增至啟用NFS的SVM

如果您要將儲存容量新增至啟用NFS的SVM、則只應完成下列步驟:

• 將儲存容量新增至啟用NFS的SVM

如需參數的詳細資訊、請參閱命令手冊頁。

# 設定**SVM**的**NFS**存取

\*用於建立SVM\*的參數

您可以將這些值提供給 vserver create 命令、如果您要建立新的 SVM 。

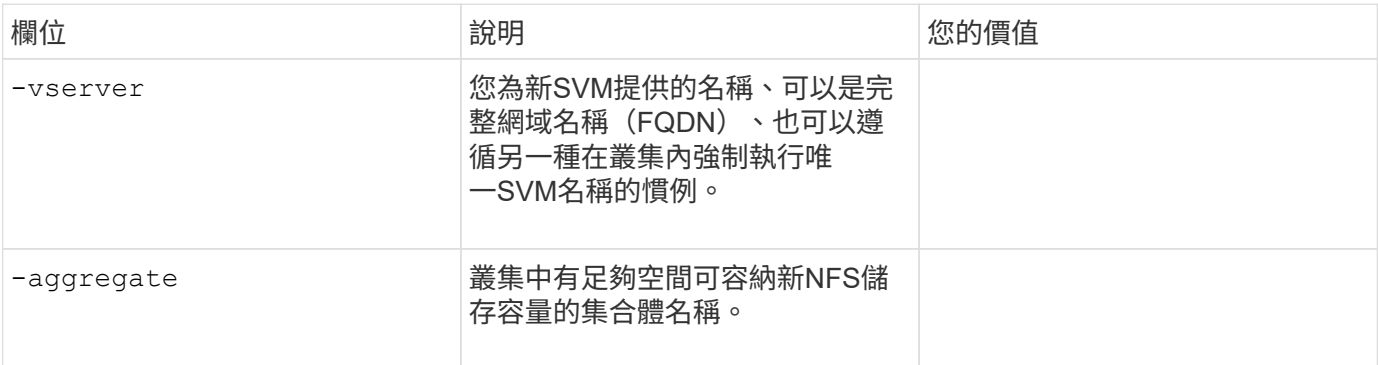

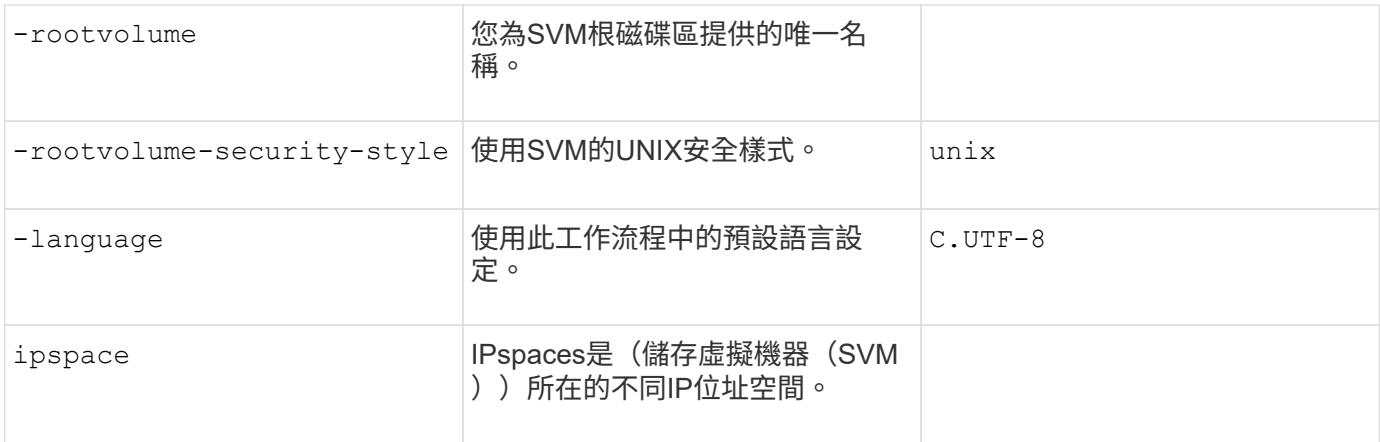

### 建立**NFS**伺服器的參數

您可以將這些值提供給 vserver nfs create 命令:建立新的 NFS 伺服器並指定支援的 NFS 版本。

### 如果您要啟用NFSv4或更新版本、則應使用LDAP來改善安全性。

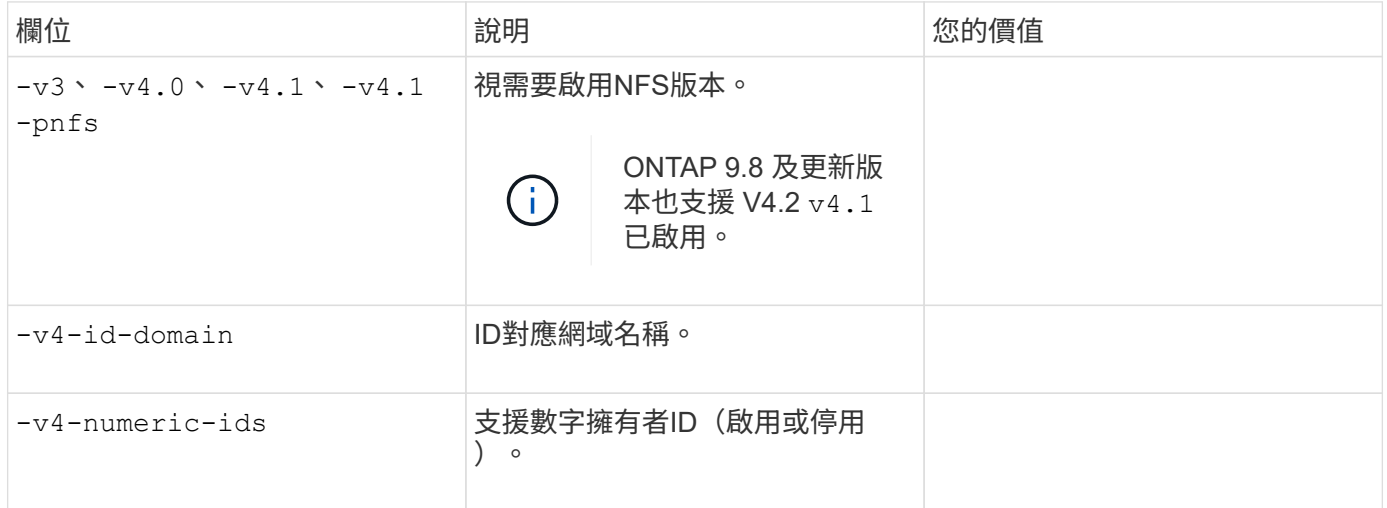

#### \*用於建立LIF\*的參數

您可以將這些值提供給 network interface create 建立生命時的命令。

# 如果您使用Kerberos、則應在多個LIF上啟用Kerberos。

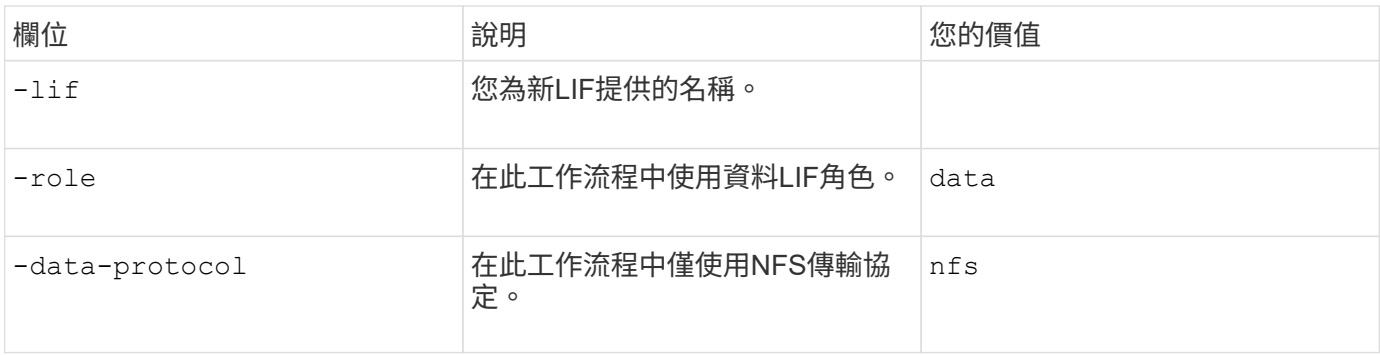

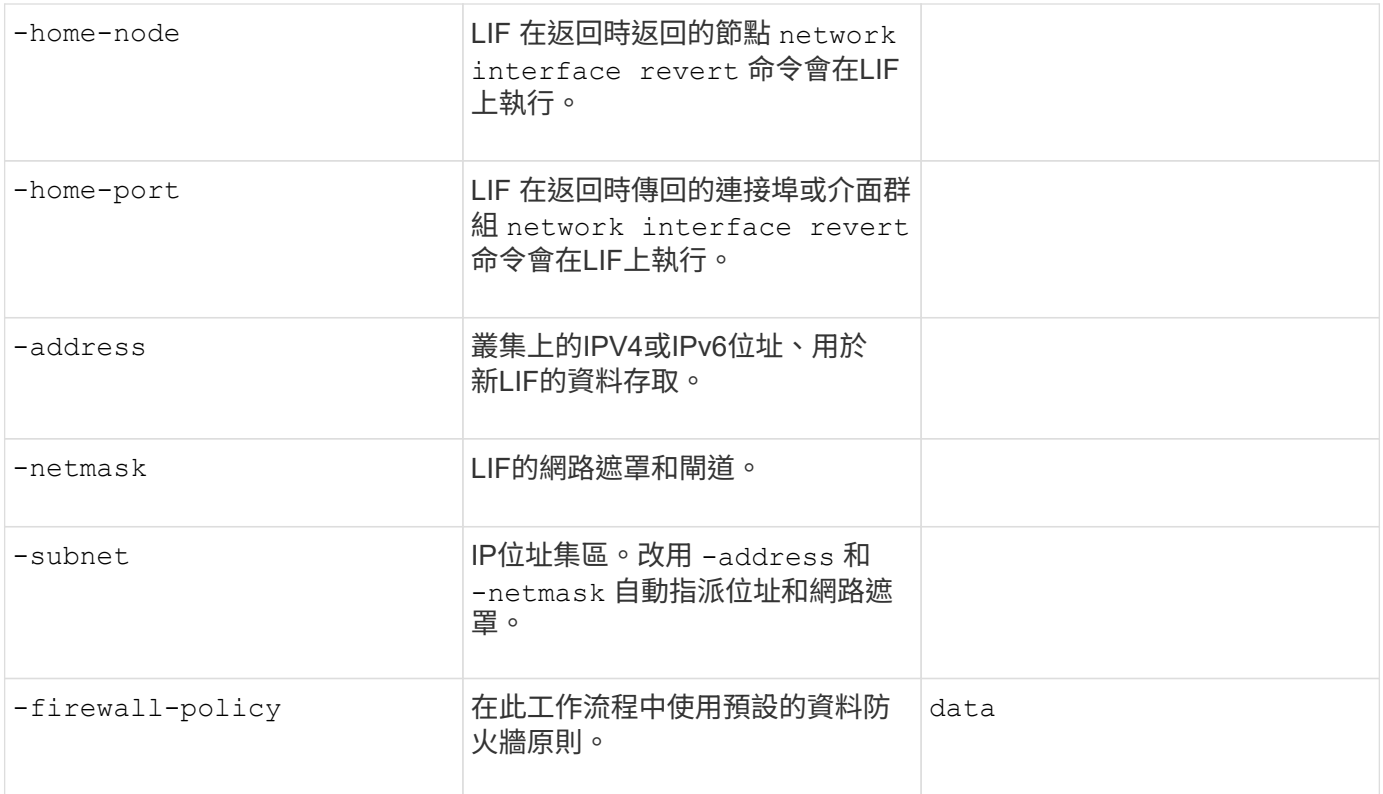

#### • DNS主機名稱解析參數\*

您可以將這些值提供給 vserver services name-service dns create 設定 DNS 時的命令。

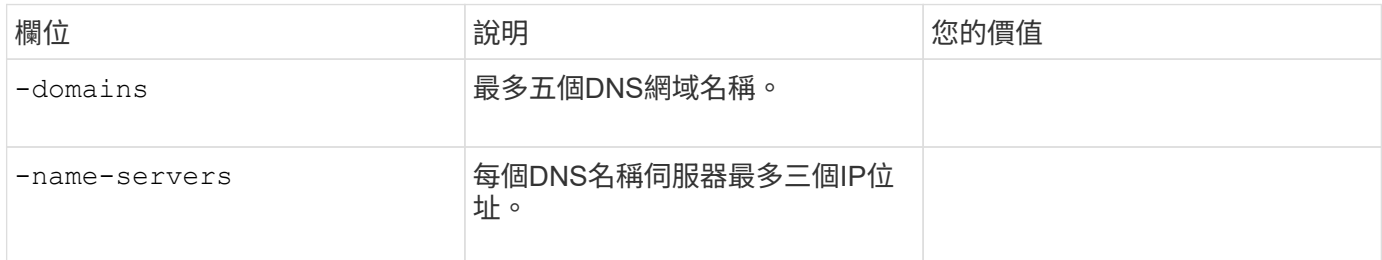

# 名稱服務資訊

# 建立本機使用者的參數

如果您是使用建立本機使用者、請提供這些值 vserver services name-service unix-user create 命令。如果您是透過從統一資源識別元(URI)載入含有UNIX使用者的檔案來設定本機使用者、則不需要手動 指定這些值。

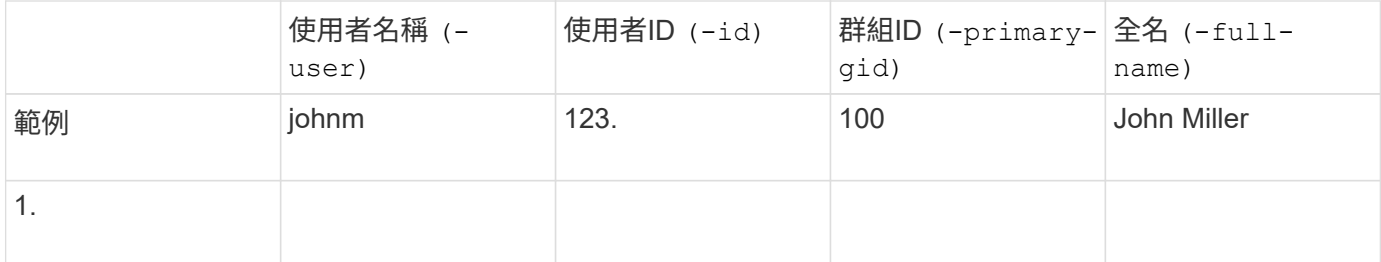

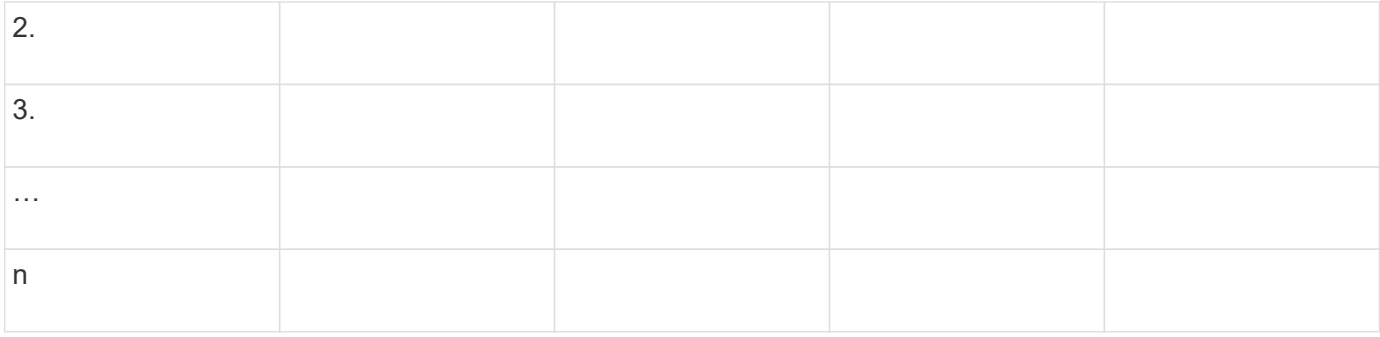

#### 建立本機群組的參數

如果您是使用建立本機群組、請提供這些值 vserver services name-service unix-group create 命 令。如果您是從URI載入含有UNIX群組的檔案來設定本機群組、則不需要手動指定這些值。

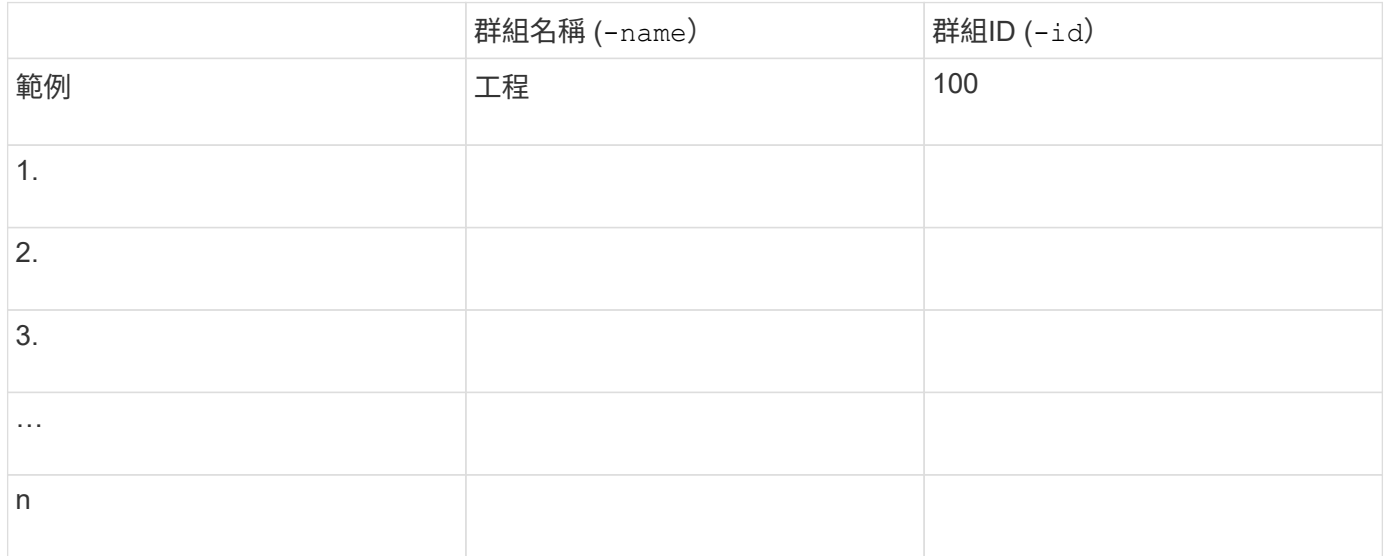

• NIS的參數\*

您可以將這些值提供給 vserver services name-service nis-domain create 命令。

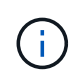

從 ONTAP 9.2 開始 -nis-servers 取代欄位 -servers。此新欄位可取得 NIS 伺服器的主機 名稱或 IP 位址。

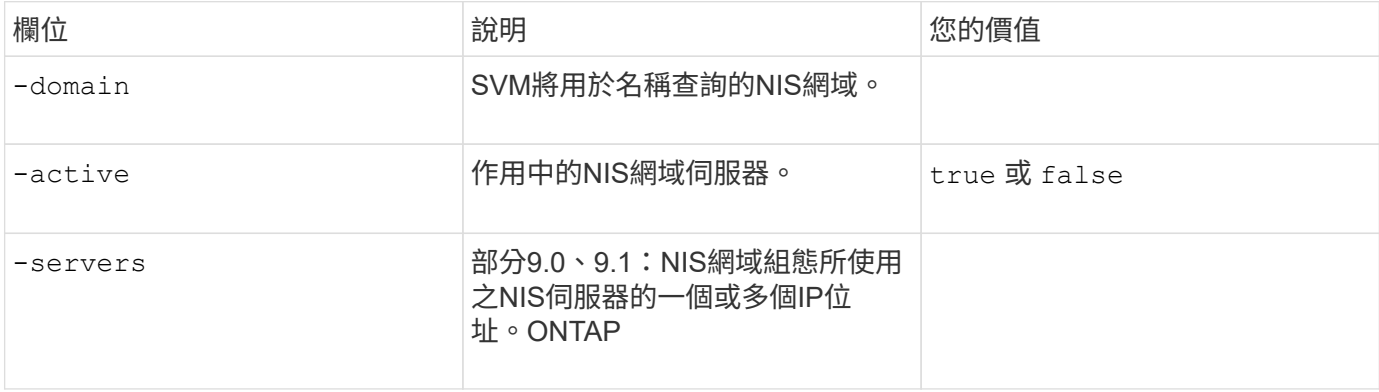

• LDAP\*的參數

您可以將這些值提供給 vserver services name-service ldap client create 命令。

您也需要自我簽署的根 CA 憑證 .pem 檔案:

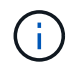

從 ONTAP 9.2 開始 -ldap-servers 取代欄位 -servers。此新欄位可以使用LDAP伺服器的 主機名稱或IP位址。

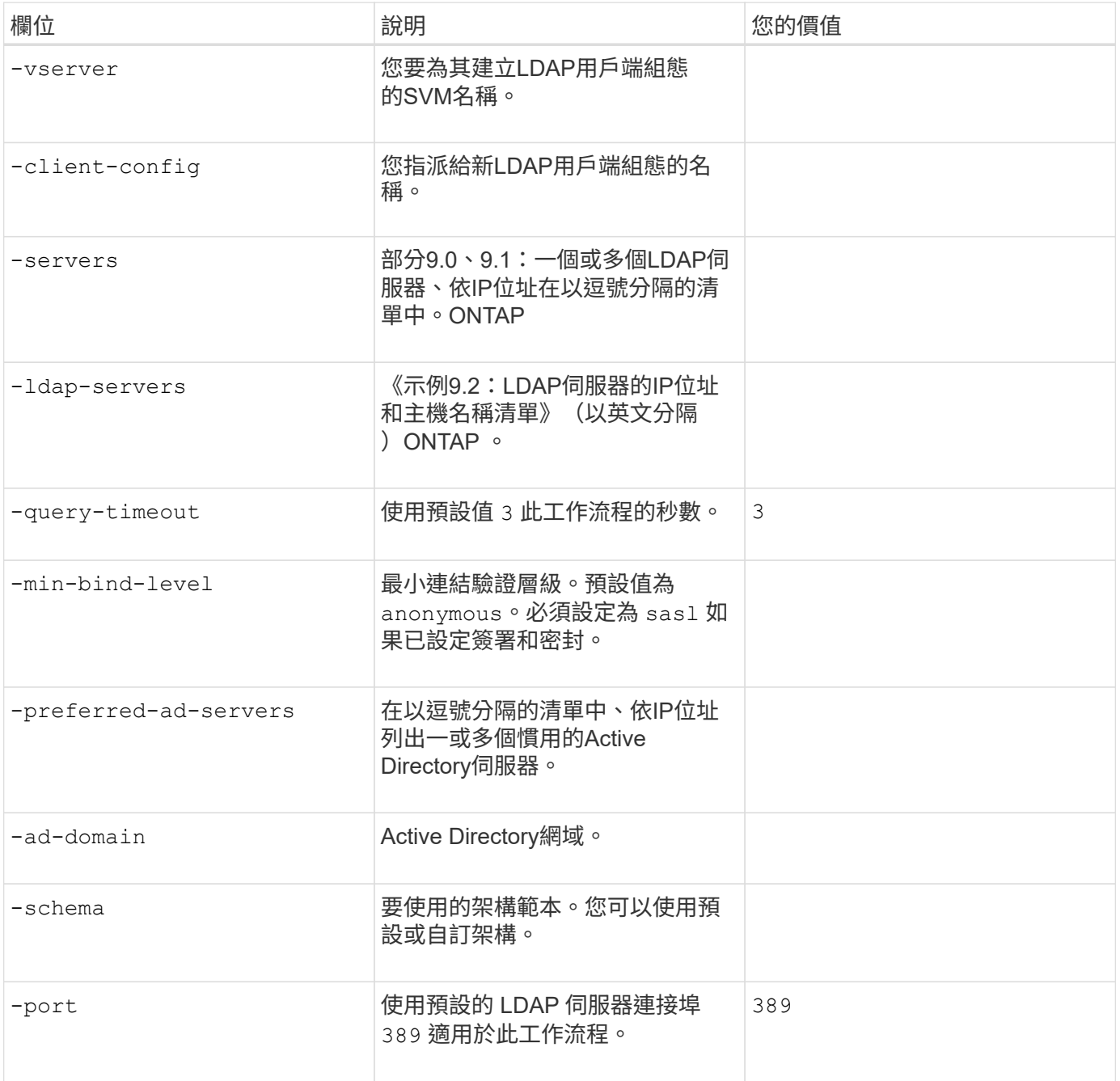

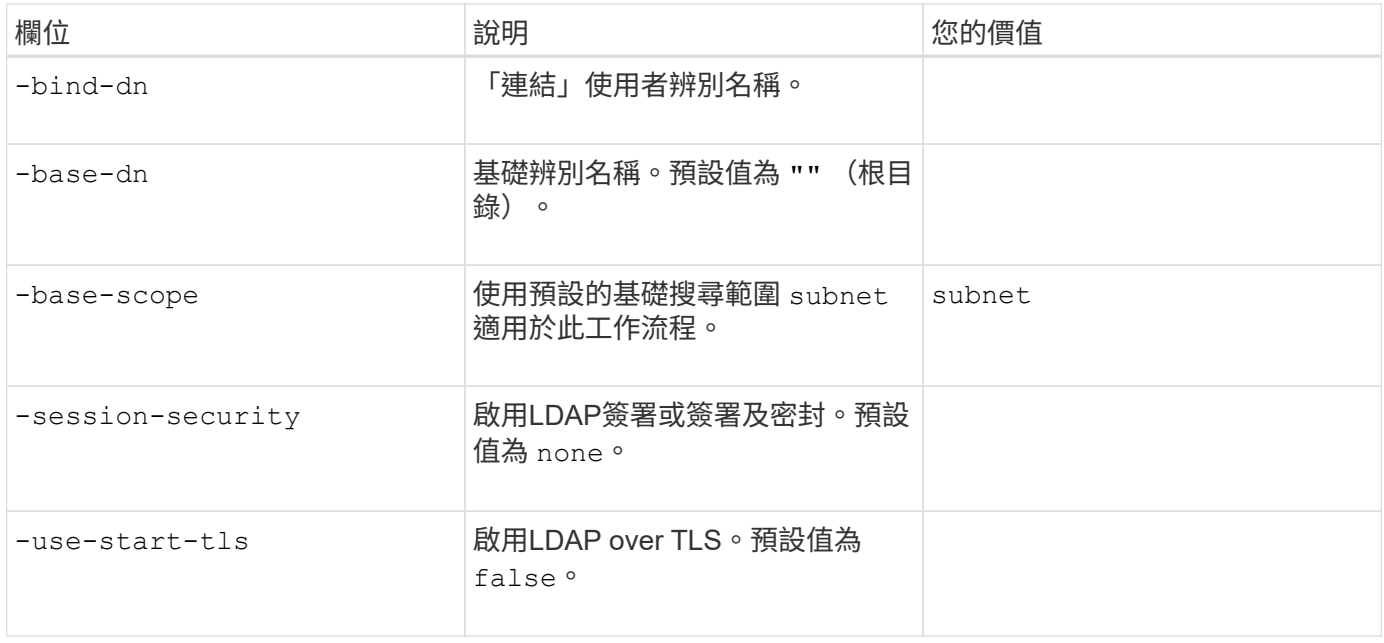

#### • Kerberos驗證的參數\*

您可以將這些值提供給 vserver nfs kerberos realm create 命令。部分值會因您使用Microsoft Active <u>Directory做為金鑰發佈中心(Kdc)伺服器、MIT或其他UNIX Kdc伺服器而有所不同。</u>

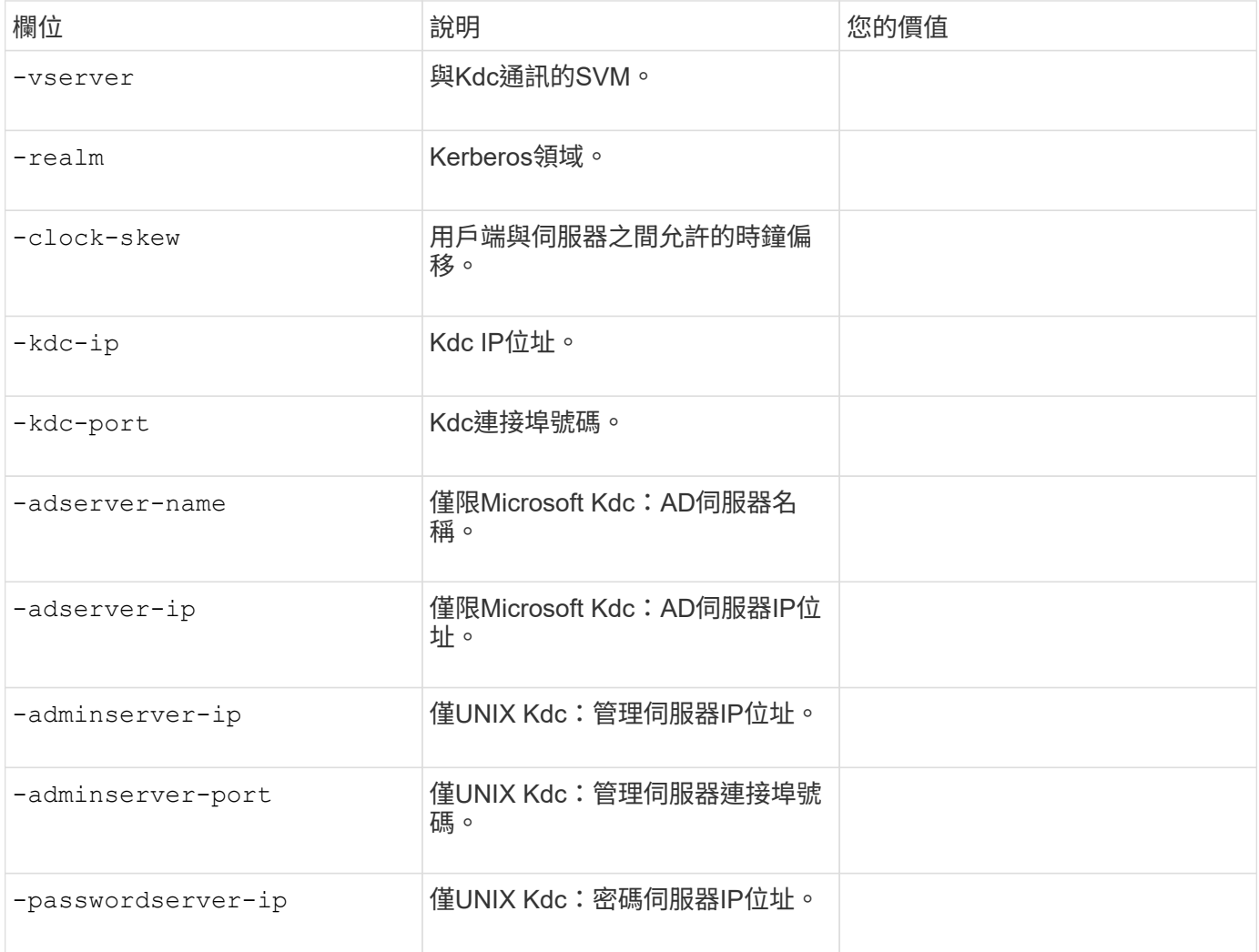

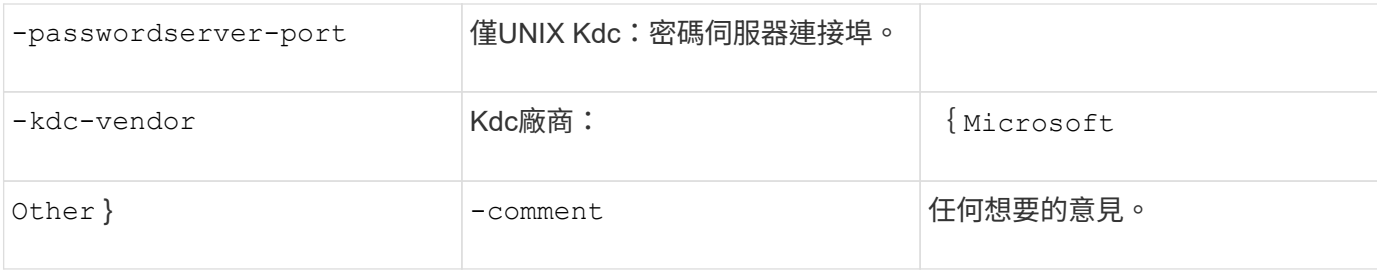

# 您可以將這些值提供給 vserver nfs kerberos interface enable 命令。

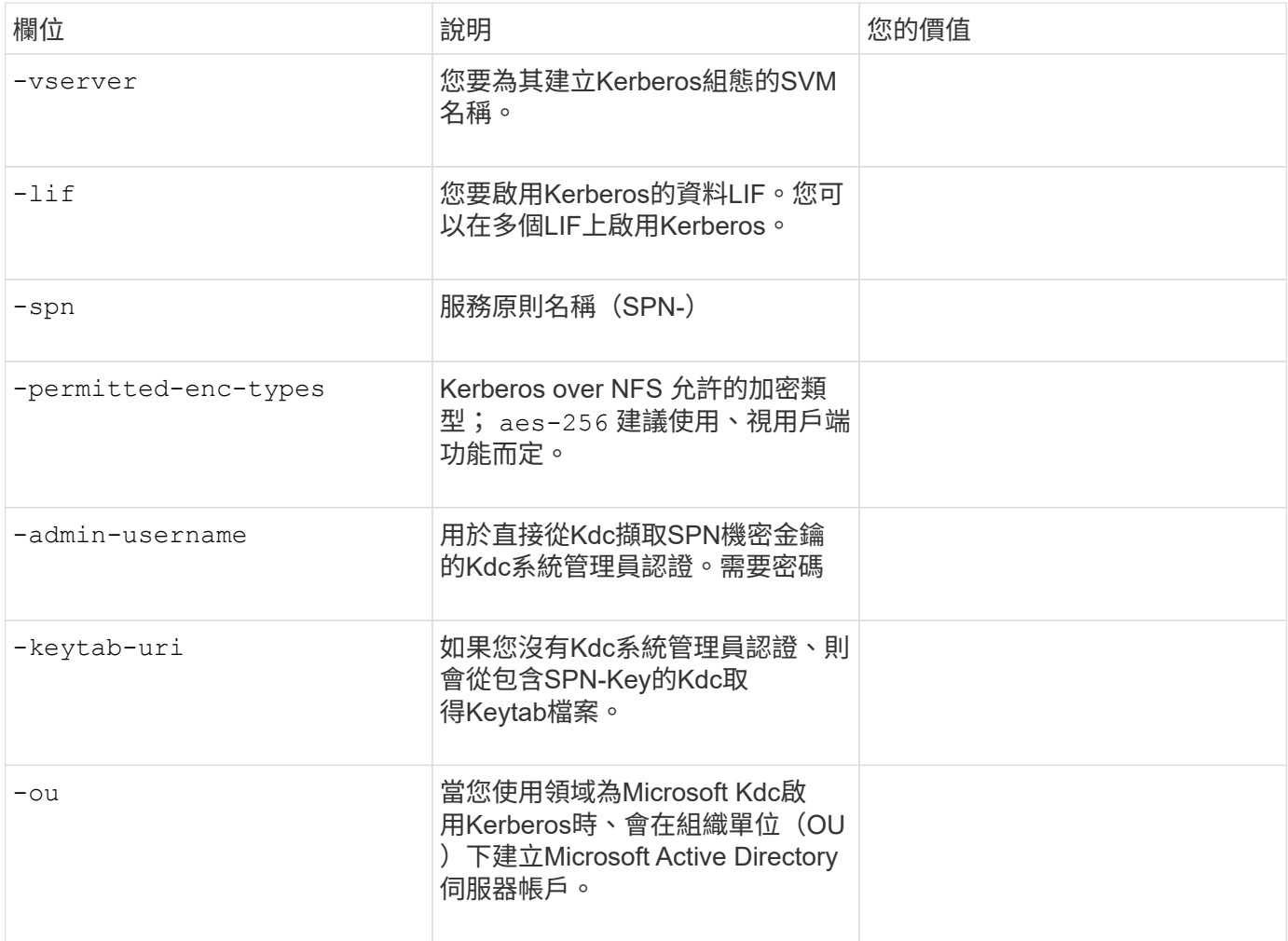

# 將儲存容量新增至啟用**NFS**的**SVM**

用於建立匯出原則與規則的參數

您可以將這些值提供給 vserver export-policy create 命令。

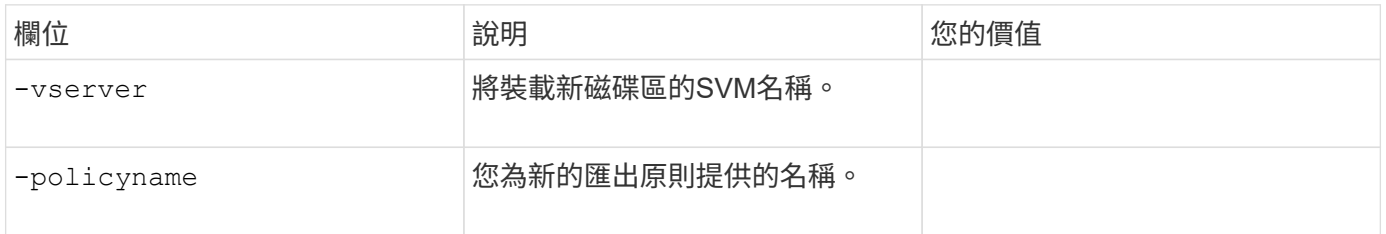

您可以為每個規則提供這些值 vserver export-policy rule create 命令。

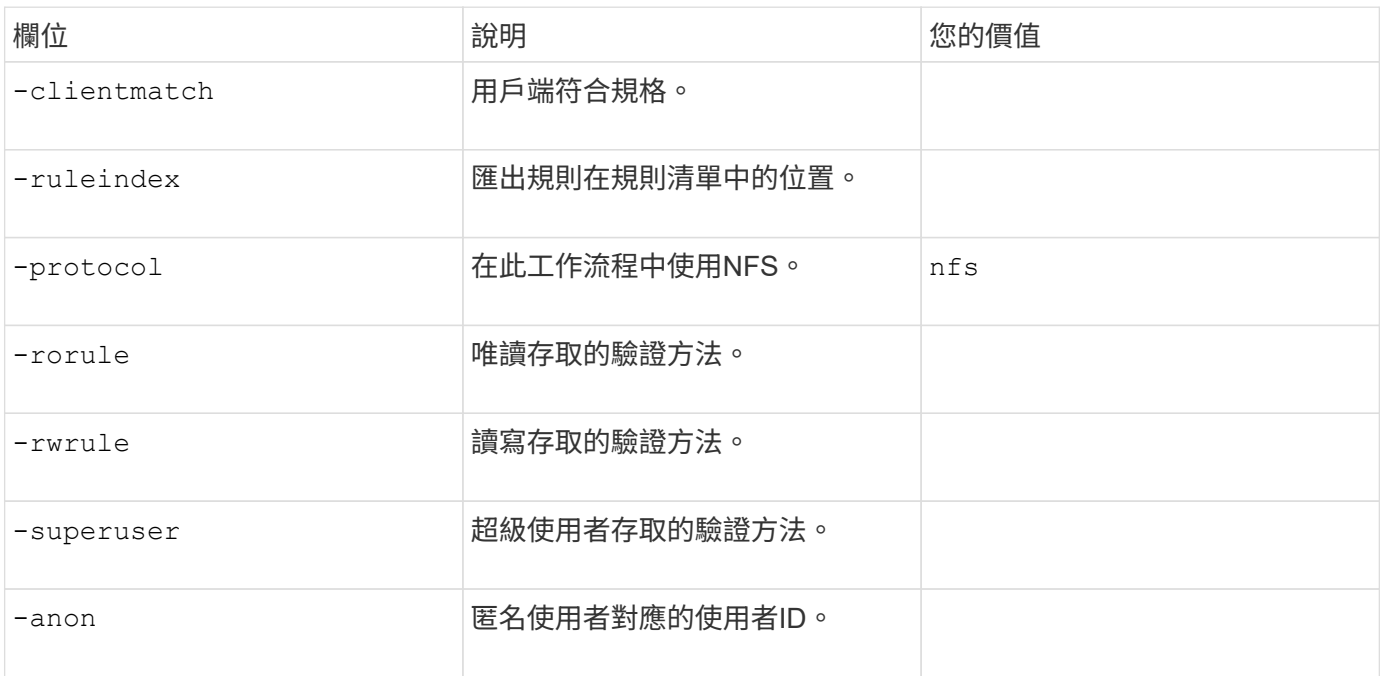

# 您必須為每個匯出原則建立一或多個規則。

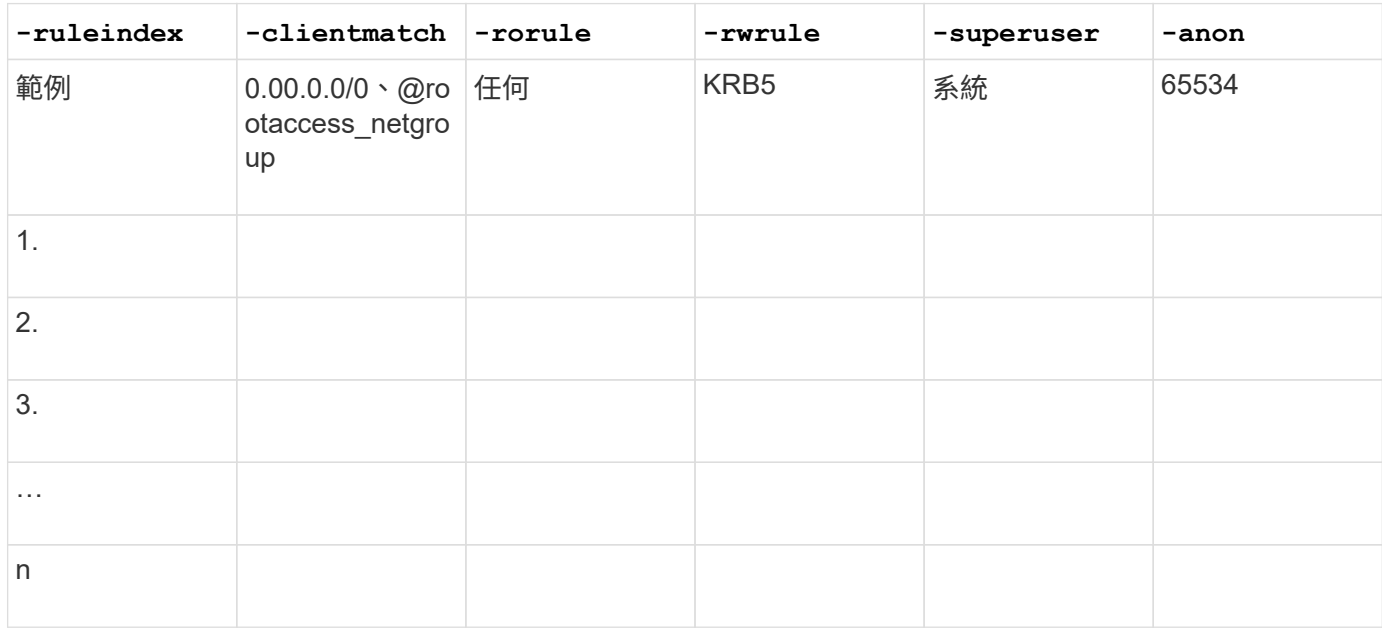

# 建立**Volume**的參數

您可以將這些值提供給 volume create 如果您要建立的是 Volume 而非 qtree 、則為命令。

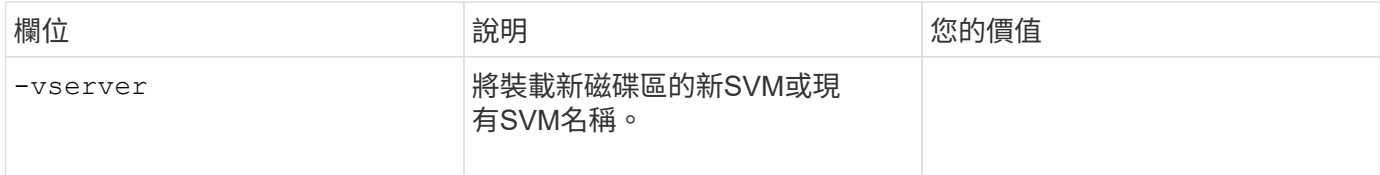

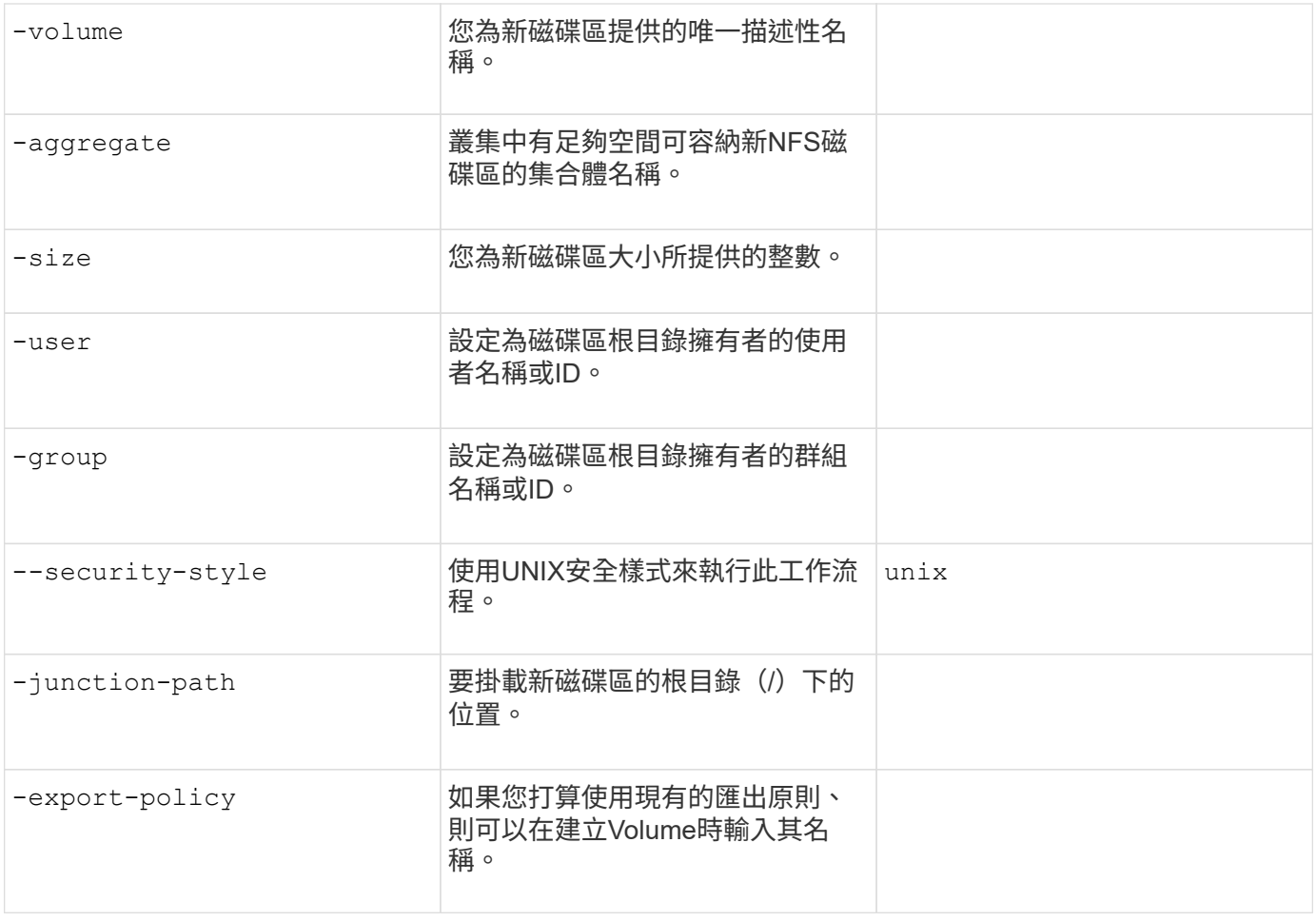

# 用於建立**qtree**的參數

您可以將這些值提供給 volume qtree create 如果您要建立 qtree 而非 Volume 、請執行命令。

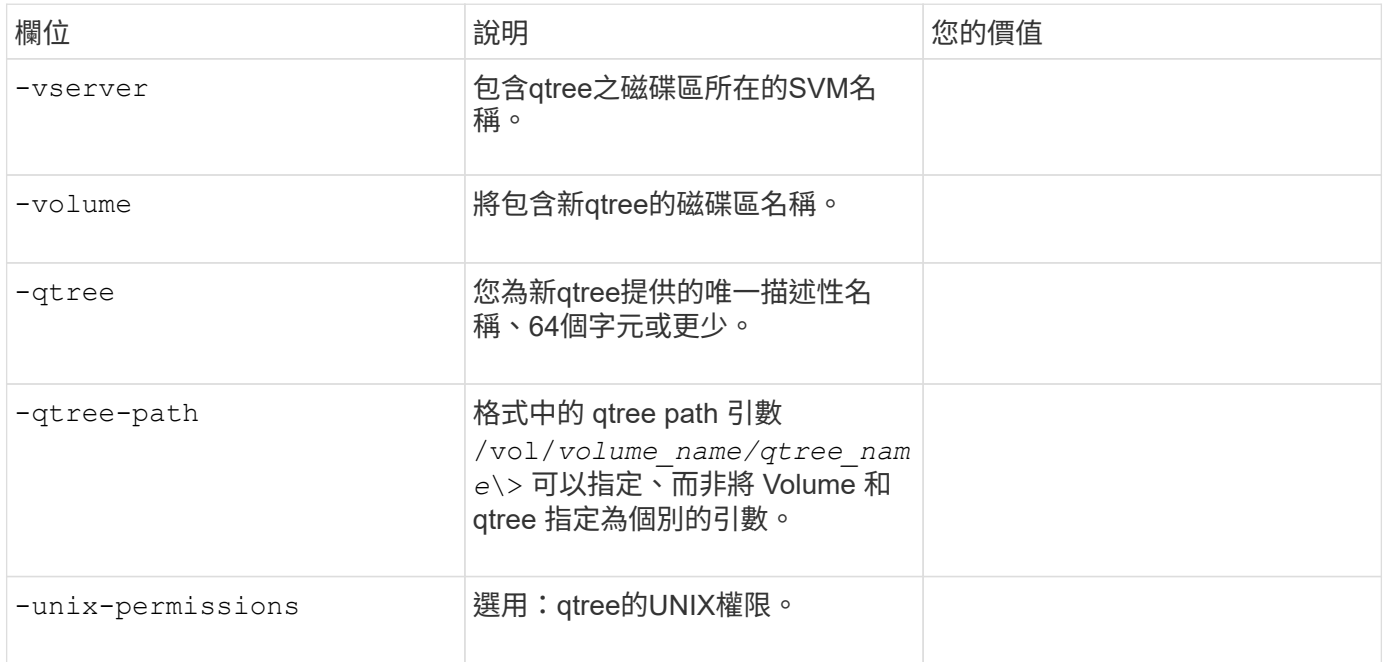

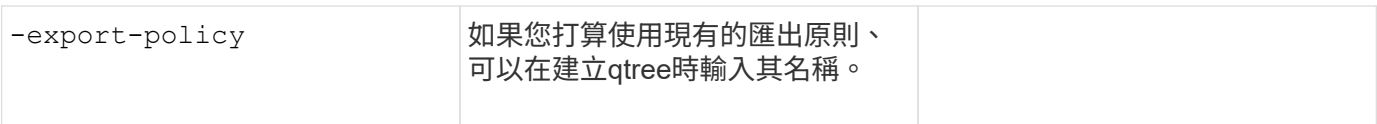

#### 版權資訊

Copyright © 2024 NetApp, Inc. 版權所有。台灣印製。非經版權所有人事先書面同意,不得將本受版權保護文件 的任何部分以任何形式或任何方法(圖形、電子或機械)重製,包括影印、錄影、錄音或儲存至電子檢索系統 中。

由 NetApp 版權資料衍伸之軟體必須遵守下列授權和免責聲明:

此軟體以 NETAPP「原樣」提供,不含任何明示或暗示的擔保,包括但不限於有關適售性或特定目的適用性之 擔保,特此聲明。於任何情況下,就任何已造成或基於任何理論上責任之直接性、間接性、附隨性、特殊性、懲 罰性或衍生性損害(包括但不限於替代商品或服務之採購;使用、資料或利潤上的損失;或企業營運中斷),無 論是在使用此軟體時以任何方式所產生的契約、嚴格責任或侵權行為(包括疏忽或其他)等方面,NetApp 概不 負責,即使已被告知有前述損害存在之可能性亦然。

NetApp 保留隨時變更本文所述之任何產品的權利,恕不另行通知。NetApp 不承擔因使用本文所述之產品而產 生的責任或義務,除非明確經過 NetApp 書面同意。使用或購買此產品並不會在依據任何專利權、商標權或任何 其他 NetApp 智慧財產權的情況下轉讓授權。

本手冊所述之產品受到一項(含)以上的美國專利、國外專利或申請中專利所保障。

有限權利說明:政府機關的使用、複製或公開揭露須受 DFARS 252.227-7013(2014 年 2 月)和 FAR 52.227-19(2007 年 12 月)中的「技術資料權利 - 非商業項目」條款 (b)(3) 小段所述之限制。

此處所含屬於商業產品和 / 或商業服務(如 FAR 2.101 所定義)的資料均為 NetApp, Inc. 所有。根據本協議提 供的所有 NetApp 技術資料和電腦軟體皆屬於商業性質,並且完全由私人出資開發。 美國政府對於該資料具有 非專屬、非轉讓、非轉授權、全球性、有限且不可撤銷的使用權限,僅限於美國政府為傳輸此資料所訂合約所允 許之範圍,並基於履行該合約之目的方可使用。除非本文另有規定,否則未經 NetApp Inc. 事前書面許可,不得 逕行使用、揭露、重製、修改、履行或展示該資料。美國政府授予國防部之許可權利,僅適用於 DFARS 條款 252.227-7015(b) (2014年2月) 所述權利。

商標資訊

NETAPP、NETAPP 標誌及 <http://www.netapp.com/TM> 所列之標章均為 NetApp, Inc. 的商標。文中所涉及的所 有其他公司或產品名稱,均為其各自所有者的商標,不得侵犯。